## Сканирование QR-кода с русскими символами на ТСД Zebra (Motorola)

Последние изменения: 2024-03-26

Данная статья применима только к ТСД на ОС Windows CE/ Mobile!

QR-код - двумерный штрихкод, в нем кодируется разнообразная информация, состоящая из символов (включая кириллицу, цифры и спецсимволы).

QR-код может считывается некорректно или не читается вообще. В таком случае нужно выполнить настройки, указанные ниже.

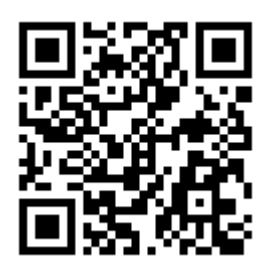

123 РіСЂРёРІРµС, 123 hello 123

## Настройка в Mobile SMARTS

Все настройки клиента Mobile SMARTS для TCД хранятся в файле MobileSMARTS.exe.config.

Для того чтобы QR-код считывался корректно, необходимо открыть этот файл для редактирования, вписать в него код и сохранить файл.

```
<configuration>
<appSettings>
</appSettings>
<symbol>\leqadd key = "mode" value = "Binary" />
\leqadd key = "encoding" value = "windows-1251" />
</svmbol></configuration>
```
Параметр mode позволяет включить режим бинарного чтения штрихкодов, когда данные от сканера приходят не в виде готового текста, а как набор байтов, которые уже могут быть перекодированы в текст.

<add key = "mode" value = "Binary" />

Для задания исходной кодировки, в которой был создан штрихкод, используется параметр encoding.

 $\alpha$  <add key = "encoding" value = "windows-1251" />

Kpome "windows-1251" можно указывать другую кодировку в которой закодированы русские буквы в QR коде, например, "utf-8".

## Настройка встроенной утилиты Datawedge

Во встроенной в терминал утилите Datawege по умолчанию не присутствует поддержка кириллицы, поэтому QR-код считывается не корректно или не читается вообще.

Для того чтобы QR-код считывался корректно, необходимо установить утилиту Motorola Datawedge версии  $3.4.2.$ 

В данной версии необходимо включить бинарное чтение штрихкодов (Advanced -> Profiles -> Profile0 (Enabled) -> Input -> Scanner -> Camera Scanner Driver-> Treat data as binary).

Далее нужно добавить кодировку русского алфавита. Для этого остановите Datawedge, скопируйте Default.xml в файл установки Datawedge (обычно это \Program Files\DataWedge\Config\Profiles), запустите Datawedge.

Теперь можно считывать штрихкоды с русской кодировкой.

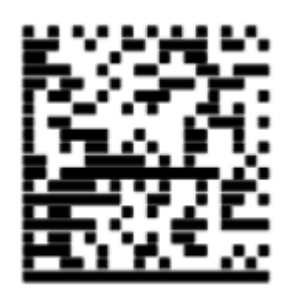

123 привет 123 hello 123

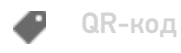

## Не нашли что искали?

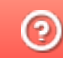

Задать вопрос в техническую поддержку